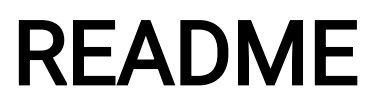

Household Management App: Dojo

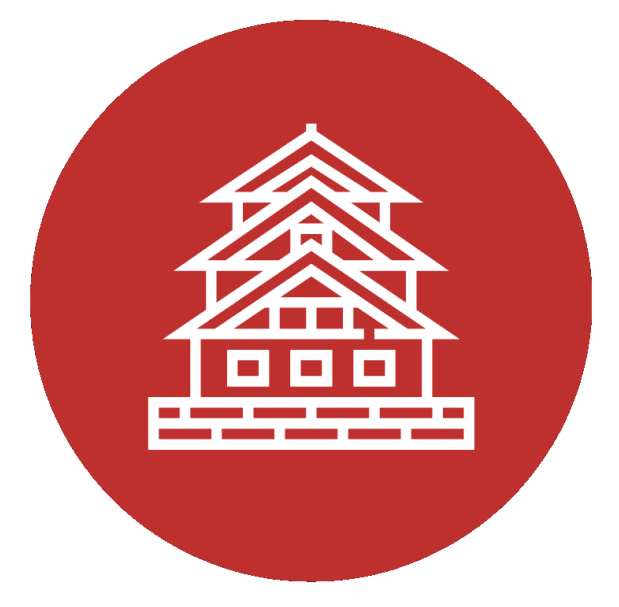

HELPME - Household Economic Ledger for Personal Monetary Enhancement

## Members

Dephanie Ho - *Project Manager* Elizabeth Farkas - *Business Analyst* Kevin Tan - *Deputy/Senior System Analyst* Tina Pham - *Software Architect* Peter Phan - *Software Development Lead* Maxime Alardo - *Software Development Lead* Silmey Sevilla - *Algorithm Specialist* John Soliman - *Database Specialist* Xristopher Somera - *Quality Assurance Lead* Shiva Sharma - *User Interface Specialist* Ximeng Li - *User Interface Specialist*

# **Introduction**

Dojo is a place of training for various kinds of martial arts. The household management app, 'Dojo', facilitates a similar environment of discipline and respect between members of a common household through its various organizational features. The payment and task tracking features of 'Dojo' ultimately aim to improve the communication and relationships amongst members by providing a common space for them to stay organized, respect their common space, and be held accountable for responsibilities.

# **Login Credentials**

We have provided the following Google accounts for testing purposes.

- 1. Username: [thedojoproject@gmail.com](mailto:thedojoproject@gmail.com) Password: dojo\_app123
- 2. Username: [thedojoproject2@gmail.com](mailto:thedojoproject2@gmail.com) Password: dojo\_app123
- 3. Username: [thedojoproject3@gmail.com](mailto:thedojoproject3@gmail.com) Password: dojo\_app123

### **Requirements**

Three iPhone 6 or later running iOS 11. The devices are connected to WiFi.

## **Installation Instructions**

Install "Expo Client" from the App Store.

#### **How-to-run Instructions**

- 1. Launch the Expo app.
- 2. Tap "Scan QR Code".
- 3. Scan the following QR Code.

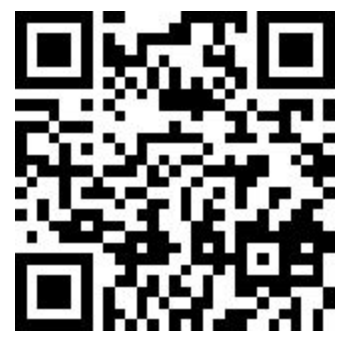

### **Source Code**

The source code of Dojo can be viewed in the following repository on Github.

<https://github.com/dojo-app/dojo>

# **Known Bugs**

While viewing Personal Totals, the values may be off by a few cents due to rounding error.

## **Troubleshooting**

If any unexpected behavior occurs, try refreshing the app by shaking the phone and pressing the refresh button.

If the issue persists, double click the home button, swipe up to close the Expo app, and relaunch by following the How-to-run Instructions.

### **Contacts for Technical Support**

Ximeng Li (Simon) - (562) 237-1235